#### CS 696 Emerging Web and Mobile Technologies Spring Semester, 2011 Doc 1 Introduction & CSS Jan 20, 2011

Copyright ©, All rights reserved. 2011 SDSU & Roger Whitney, 5500 Campanile Drive, San Diego, CA 92182-7700 USA. OpenContent [\(http://](http://www.opencontent.org/opl.shtml) [www.opencontent.org/opl.shtml\)](http://www.opencontent.org/opl.shtml) license defines the copyright on this document.

#### **References**

#### List of CSS Properties

http://meiert.com/en/indices/css-properties/

CSS 3 Selectors

http://www.w3.org/TR/css3-selectors/

Zen garden - examples

http://www.csszengarden.com/

CS 683 Lecture notes, http://www.eli.sdsu.edu/courses/fall04/cs683/notes/index.html

#### Course Intro

### **HTML 5 Demos**

http://www.youtube.com/watch?v=S5aJAaGZIvk

http://bodybrowser.googlelabs.com/ (WebGL)

#### **Course Issues**

http://www.eli.sdsu.edu/courses/index.html

**Crashing** Course Web Site Wiki Screen Casts **Prerequisites** Grading

#### **Topics**

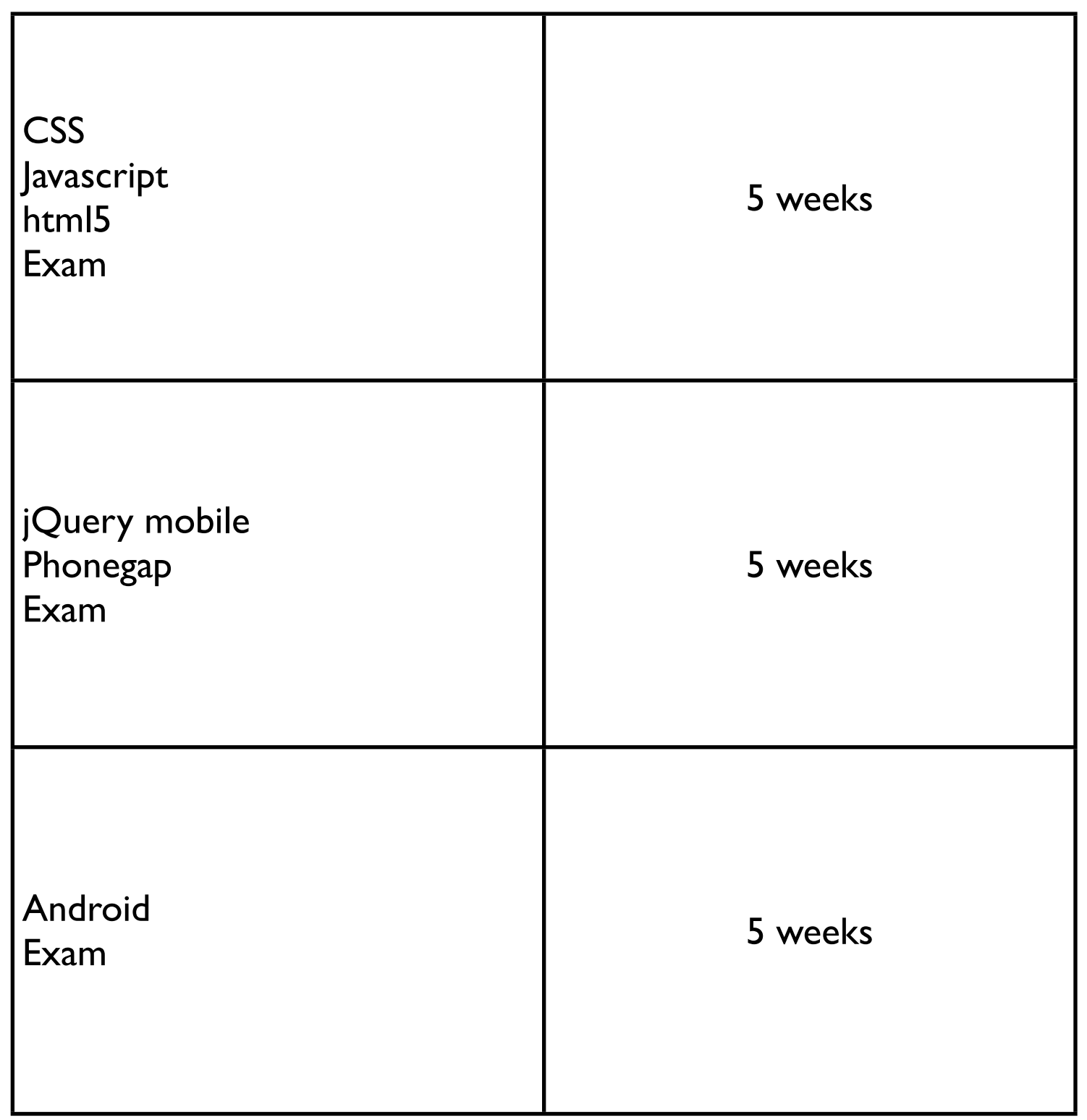

### **What do you need to know**

Java - for Android development

HTML basics

There will lots of material and not much time

# **Grading**

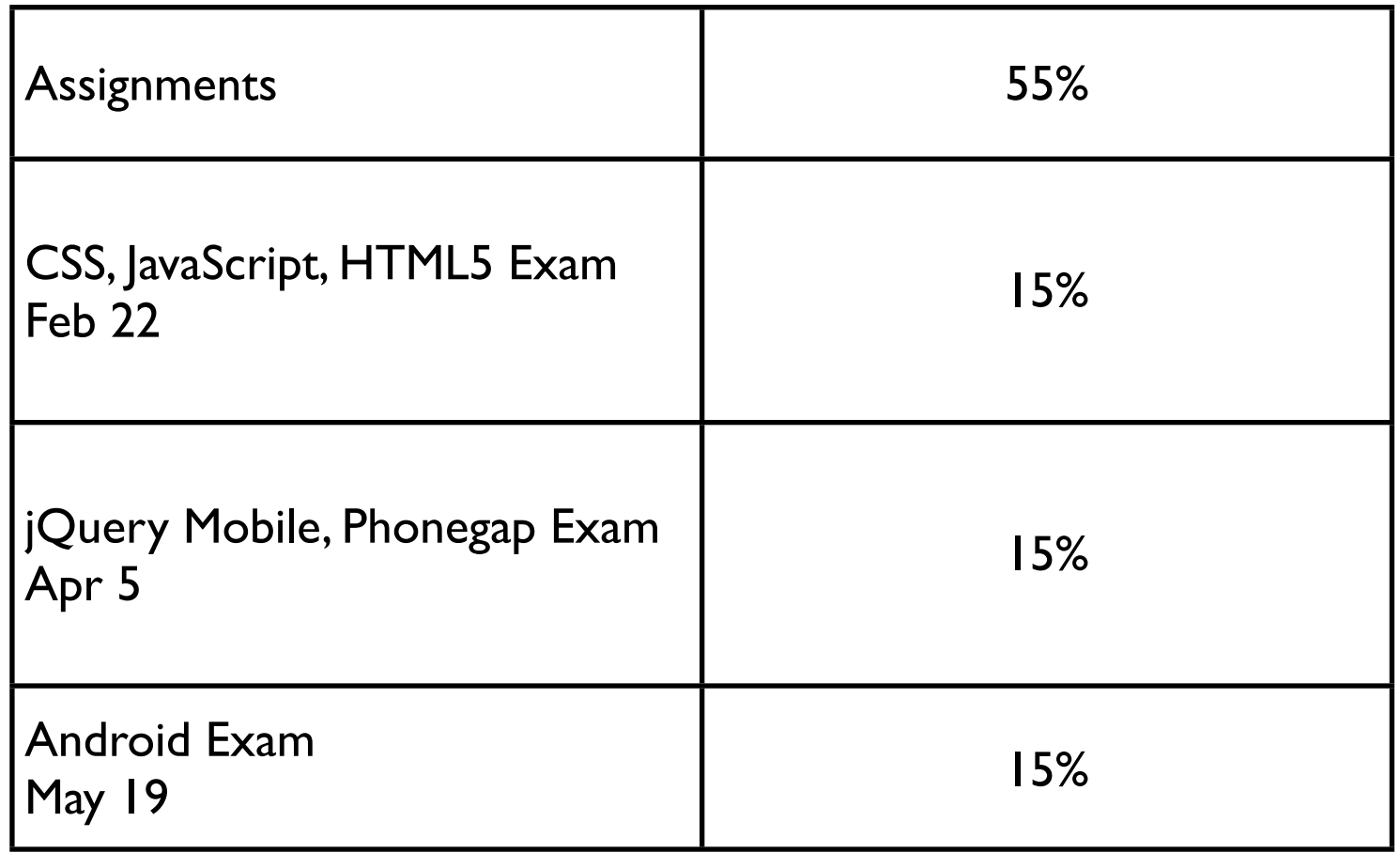

#### **Twitterrific**

#### Estimated development cost - \$250,000

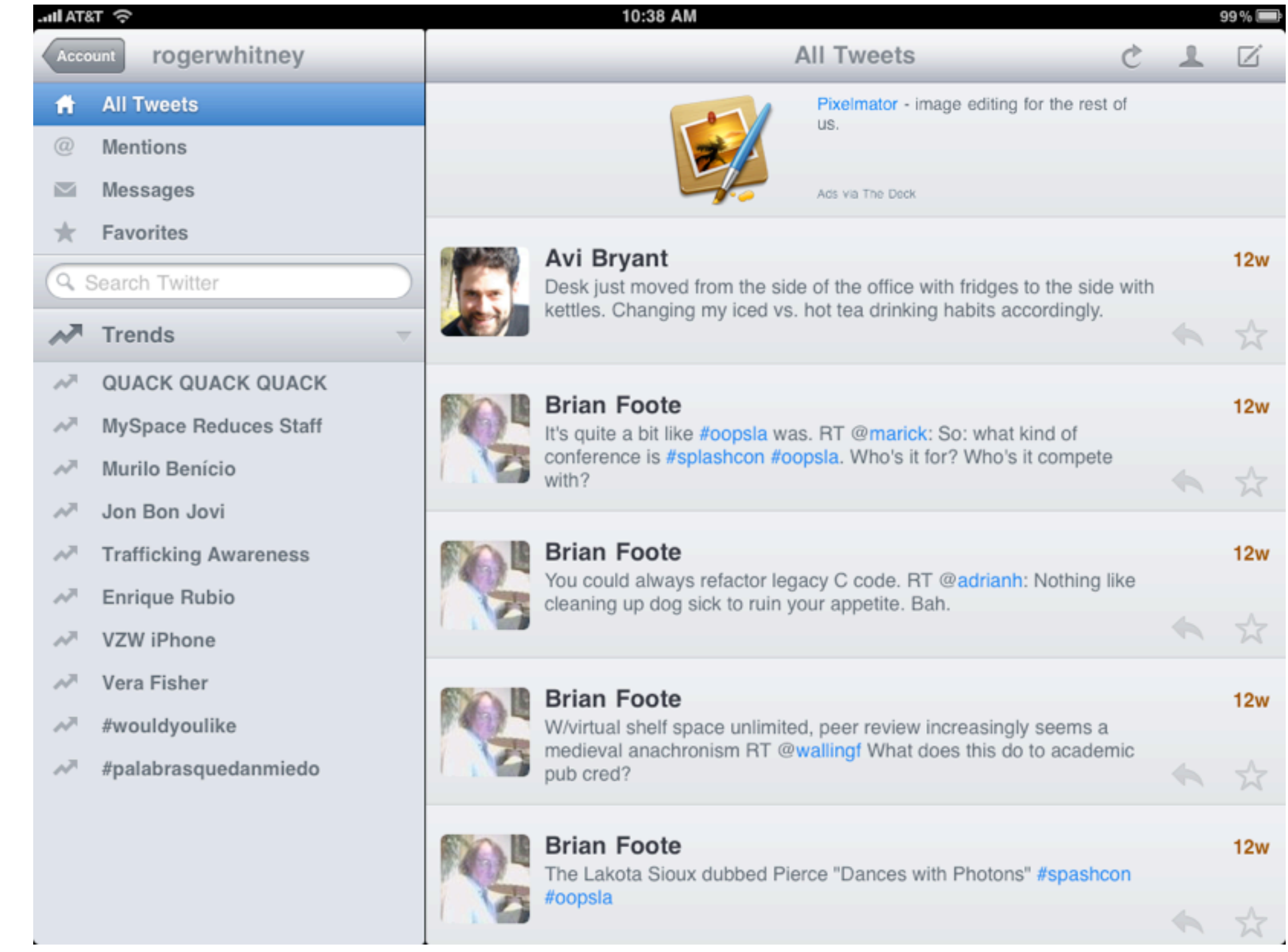

### **Mobile Market World Wide**

6.9 Billion people - world population

- 5.2 Billion active mobile phone subscriptions
- 3.7 Billion unique phone users
- 4 Billion people have access to mobile phones
- 4.2 Billion mobile phones in use

96% of phones have web browser (html or WAP) 72% of phones have web broswer

16% of phones are smart

Reference: The Insider's Guide to Mobile, Tomi Ahonen, January 2011, Lulu.com, http://www.lulu.com/product/ebook/insidersguide-to-mobile-free-edition/14591083

#### **Handset sales world 2010 - Estimate**

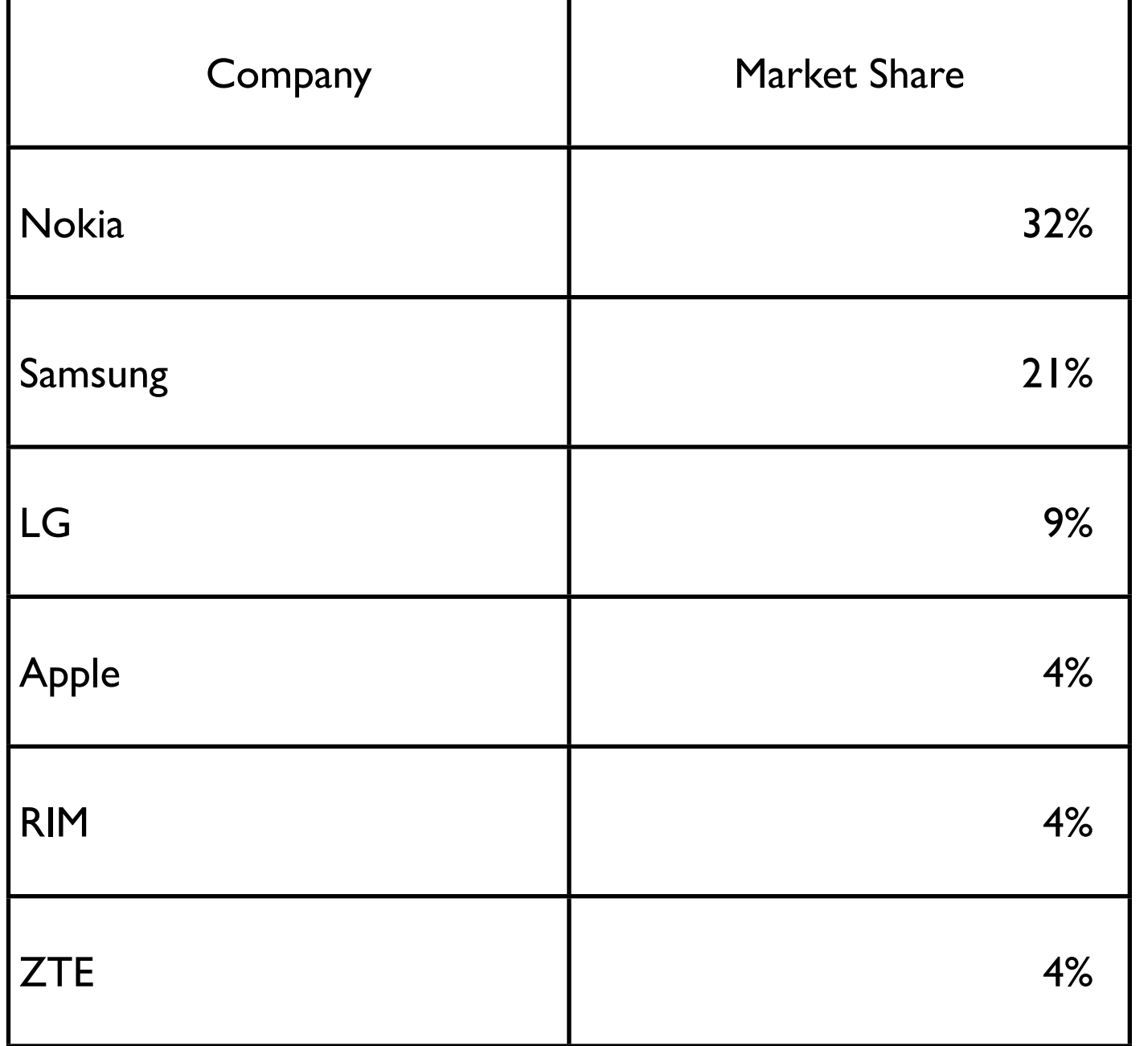

11

Thursday, January 20, 2011

Source:Lets Understand the Mobile Phone Market, installed base and smartphones vs dumbphones, Tomi Ahonen, http:// communities-dominate.blogs.com/brands/2010/12/lets-understand-the-mobile-phone-market-installed-base-andsmartphones-vs-dumbphones.html

#### **SmartPhone OS market share 2010 - Estimate**

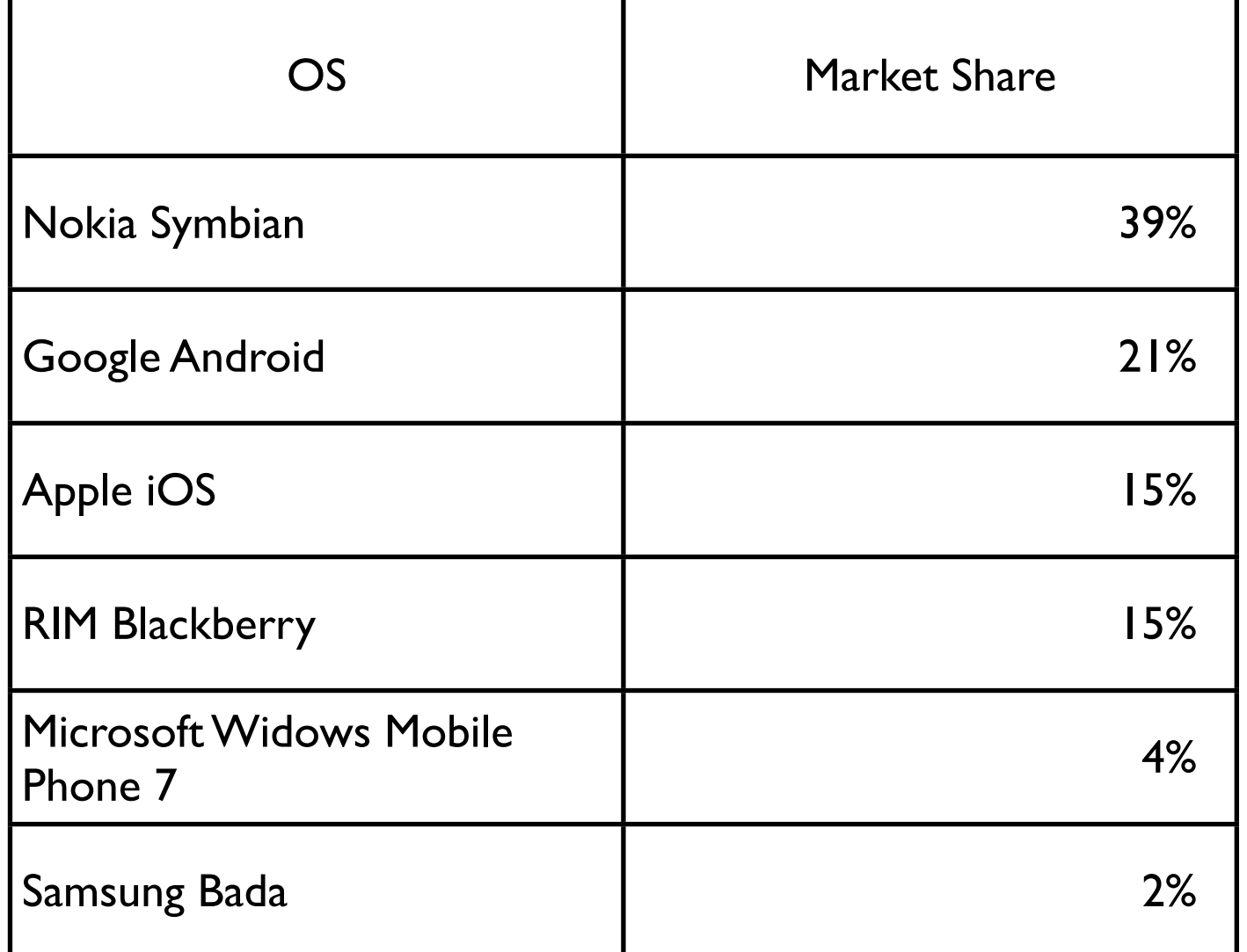

12

Thursday, January 20, 2011

Source:Lets Understand the Mobile Phone Market, installed base and smartphones vs dumbphones, Tomi Ahonen, http:// communities-dominate.blogs.com/brands/2010/12/lets-understand-the-mobile-phone-market-installed-base-andsmartphones-vs-dumbphones.html

It is hard to get a good estimate of iOS market share. Some estimates only include iPhone, others include iPhone and iPod touch and still others include iPhone, iPod touch and iPad. I believe the above estimate only includes iPhones, but am not sure. Other estimates have put iOS slightly ahead of Android for the year.

#### **Development Language**

Symbian - C++

Samsung Bada - C++

iOS - Objective C

Android - Java

Blackberry - Java

#### **Goals**

Web Apps for mobile devices

Cross-platform native mobile apps

#### **Web Pages on iPhone**

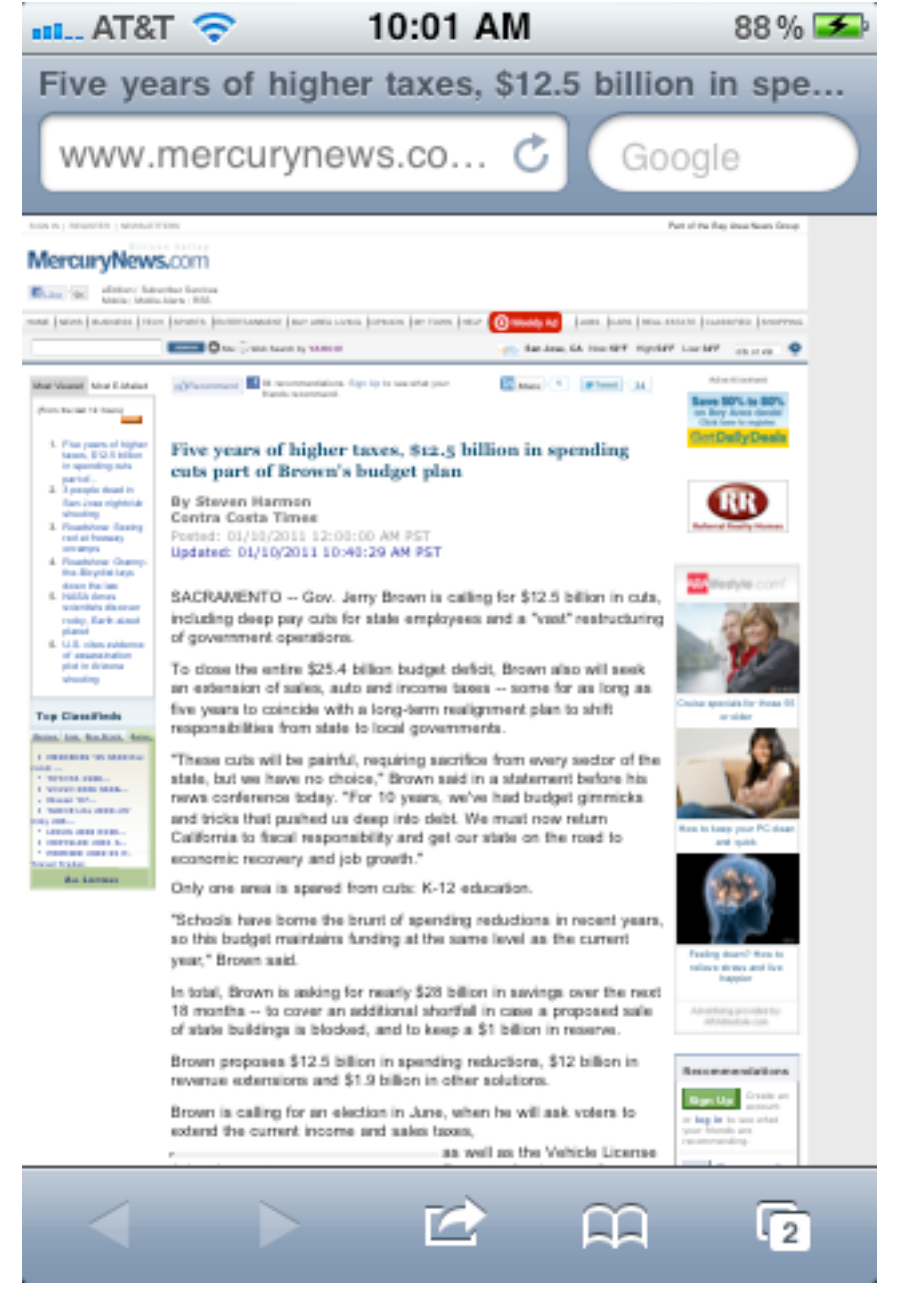

#### Normal **Normal Optimized for Mobile**

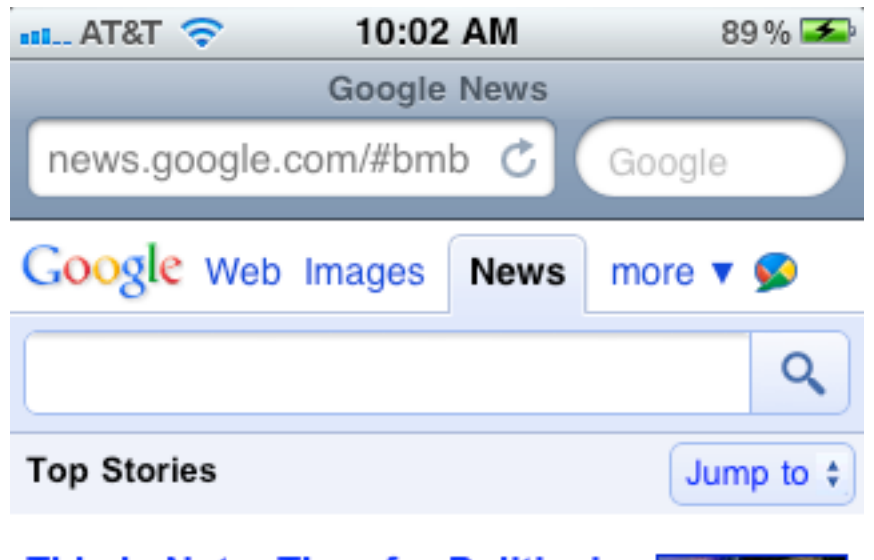

#### This is Not a Time for Political **Blowbacks**

Technorati - 15 hours ago Some heartless people have been bending over backwards, trying to blame Sarah Palin and others for the shooting. Sarah Palin had zero to do with this.

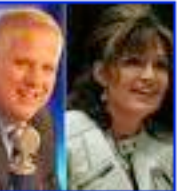

New York Daily **News** 

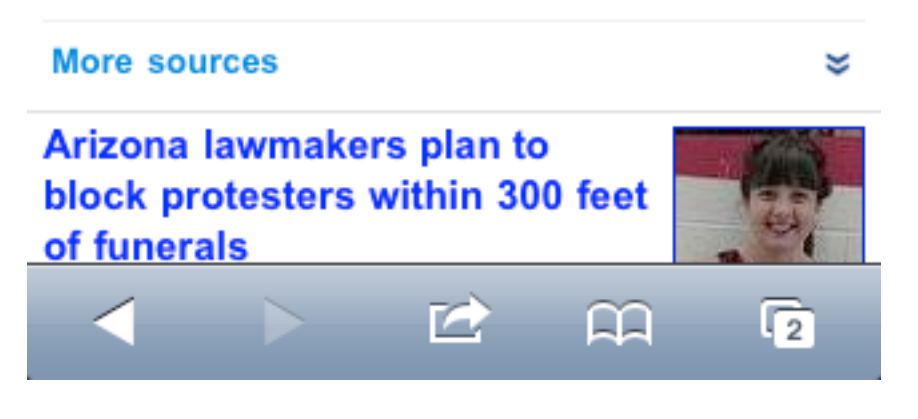

#### **Web Pages on iPhone**

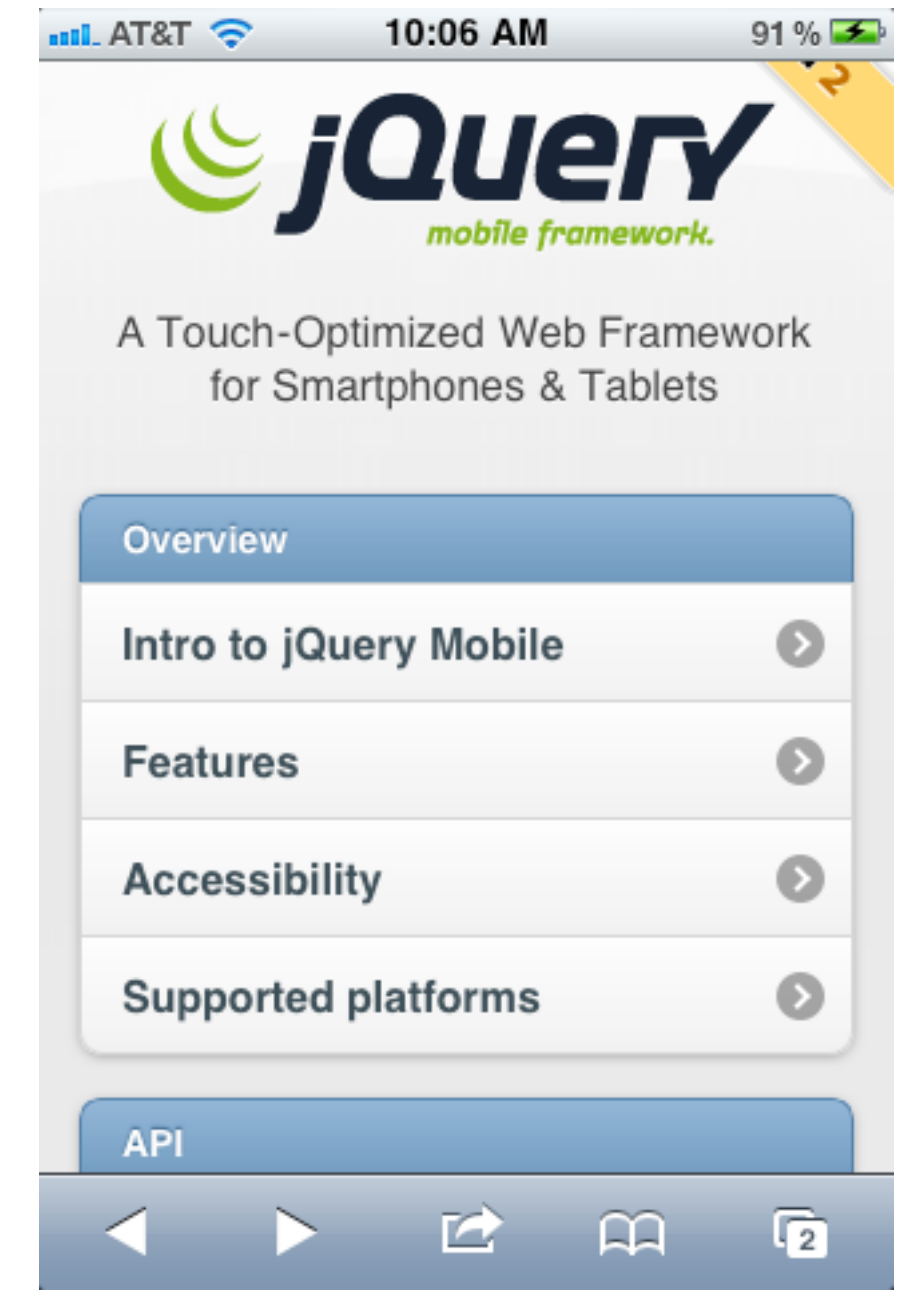

#### Using iPhone UI components

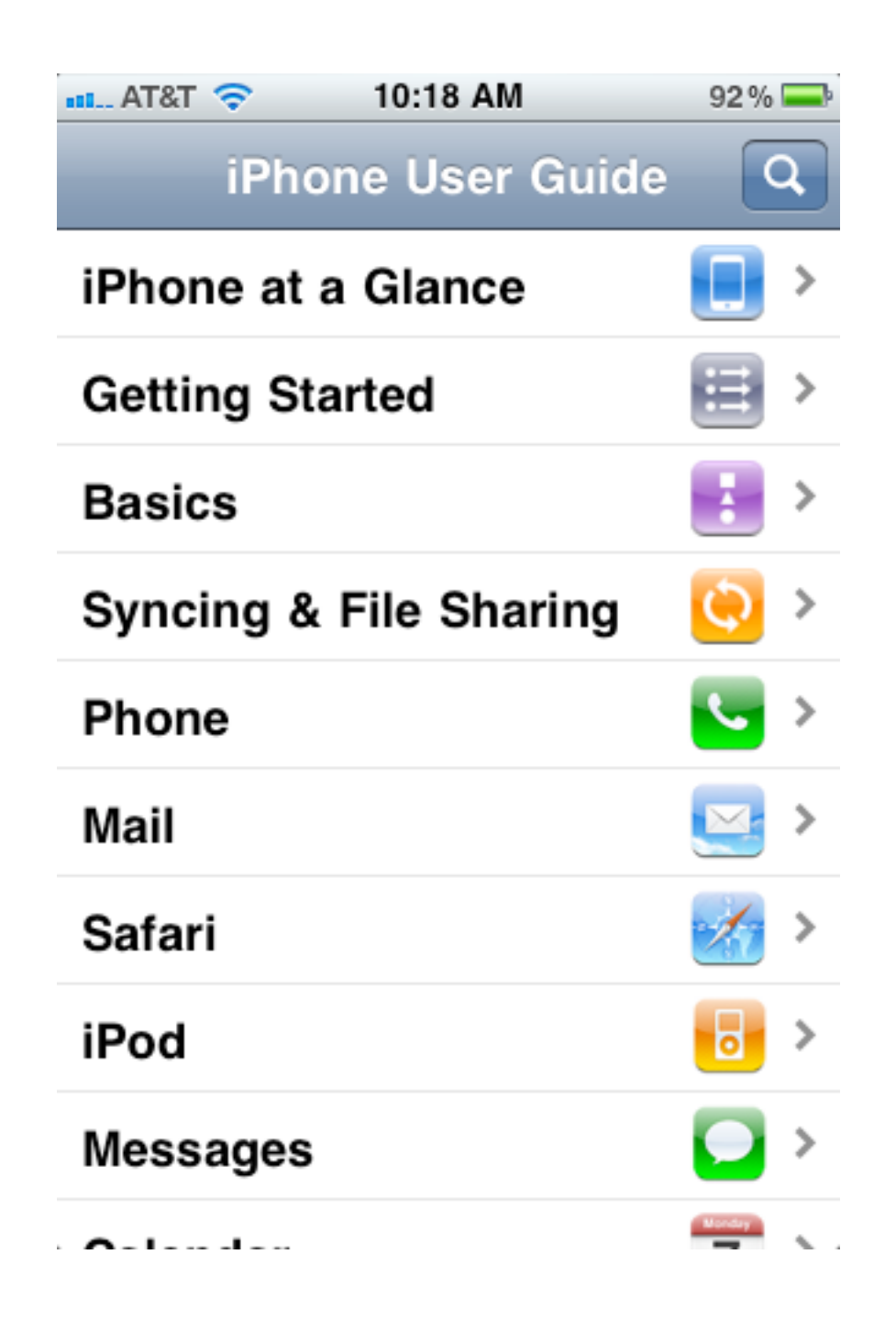

#### **Optimized Website for iPad**

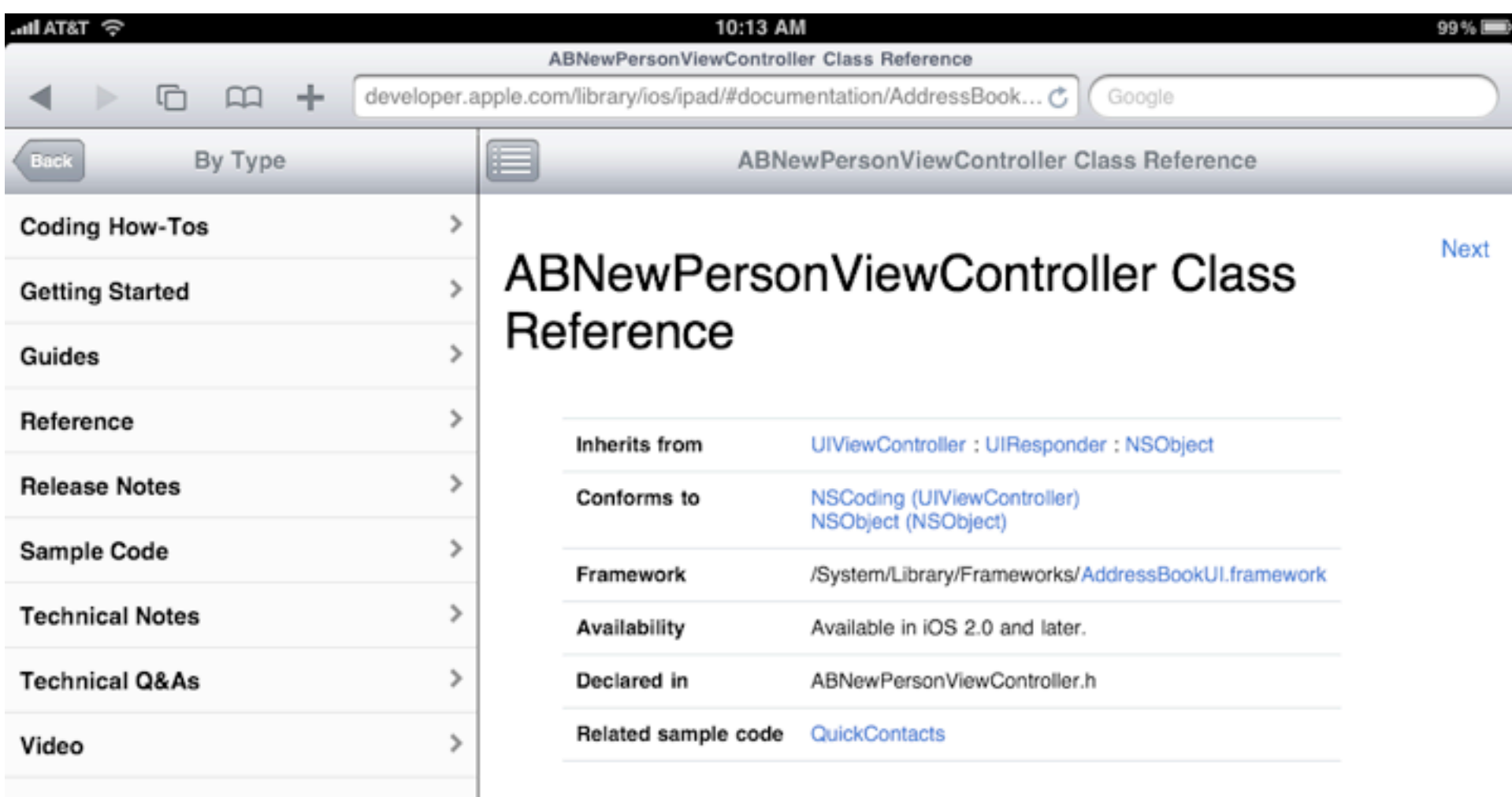

#### Overview

The ABNewPersonViewController class (whose instances are known as new-person view controllers) implements the view controller used to create a contact.

New-person view controllers are modal view controllers that manage a set of view controllers used to create a contact (ABPersonRef) and edit its properties.

Important: New-person view controllers must be used with a navigation controller in order

#### **Web Apps for mobile devices**

#### HTML5

Local storage Off-line apps New tags for cleaner pages Canvas - 2D graphics audio & video without plugins Websockets - cleaner ajax

**CSS** 

Mobile look & feel

Javascript **Behavior** 

jQuery Mobile Javascript library Mobile widgets & behavior

#### **Cross-platform native mobile apps**

Mobile SDK supports web view in native app iPhone, Android, Blackberry, Symbian, Palm

Make entire app in web views

Wrap in native app

Same code base for all platforms

#### **Cross-platform Development Systems**

Titanium Appcelertor (HTML5, CSS3 and Javascript) http://www.appcelerator.com/

PhoneGap (HTML5, CSS3 and Javascript) http://www.phonegap.com/

RhoMobile (Ruby) http://rhomobile.com/

WidgetPad (HTML5, CSS3 and Javascript) http://widgetpad.com/

```
MoSync (C/C++)
   http://www.mosync.com/
```
#### **Cross-platform Development Systems**

Whoop (WYSIWYG web editor) http://www.whoop.com/

Vaayoo (drag & drop, wizards) http://www.vaayoo.com/

appMobi (develop in Chrome web browser) http://www.appmobi.com/

Number of game oriented platforms exist

#### **Plan**

CSS basics Javascript basics HTML 5 features Mobile web pages with jQuery Cross platform apps with PhoneGap Android

#### HTML Overview

#### **HTML Apps**

Content **Presentation** HTML CSS

> Behavior Javascript

# **Content**

<!DOCTYPE html> <html lang="en"> <head> <meta charset="utf-8" /> <title>SamplePage</title> </head> <body> <header>About Cats</header> <article>Cats have fur!</article> <footer>The End</footer> </body> </html>

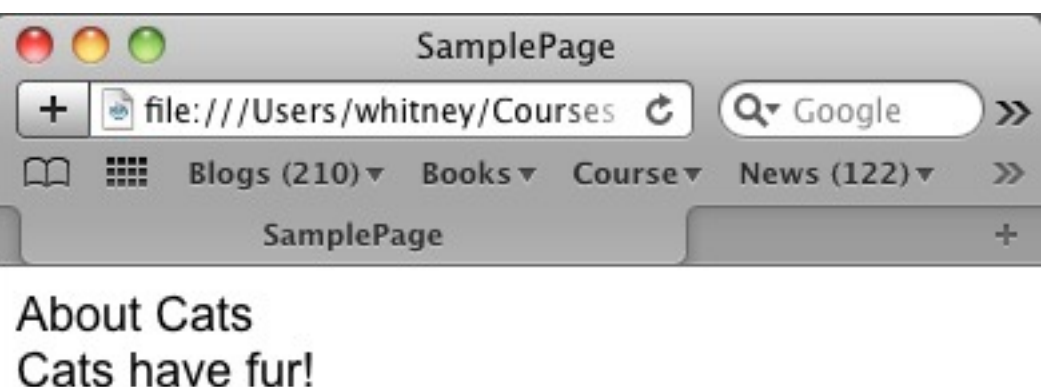

The End

# **Presentation**

#### Sample.css

header { text-align: center; color: blue; font-size: large; } footer { color: red; font-size: x-small; position: relative; top: 8pt; border-top: 1pt solid; }

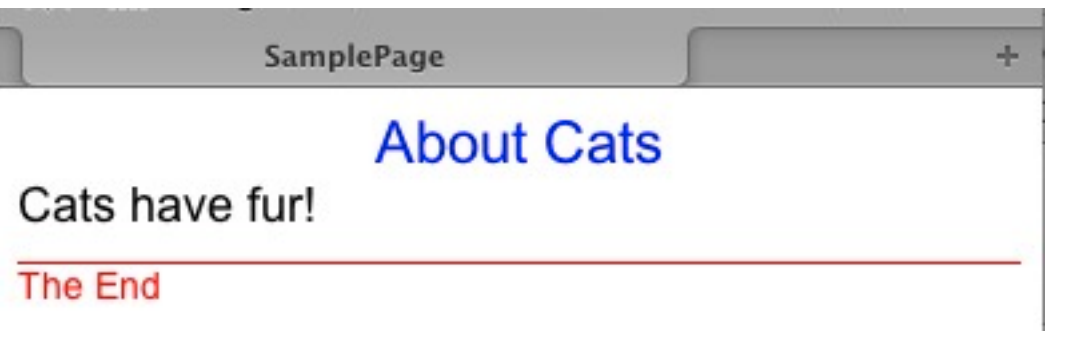

```
<!DOCTYPE html>
<html lang="en">
     <head>
         <meta charset="utf-8" />
        <title>SamplePage</title>
         <link rel="Stylesheet" href="Sample.css" 
      type="text/css" media="screen" />
     </head>
     <body>
         <header>About Cats</header>
        <article>Cats have fur!</article>
         <footer>The End</footer>
     </body>
</html>
```
# **Behavior**

```
<html>
<head>
<script type="text/javascript">
function show_alert()
{
alert("I am an alert box!");
}
</script>
</head>
<body>
```
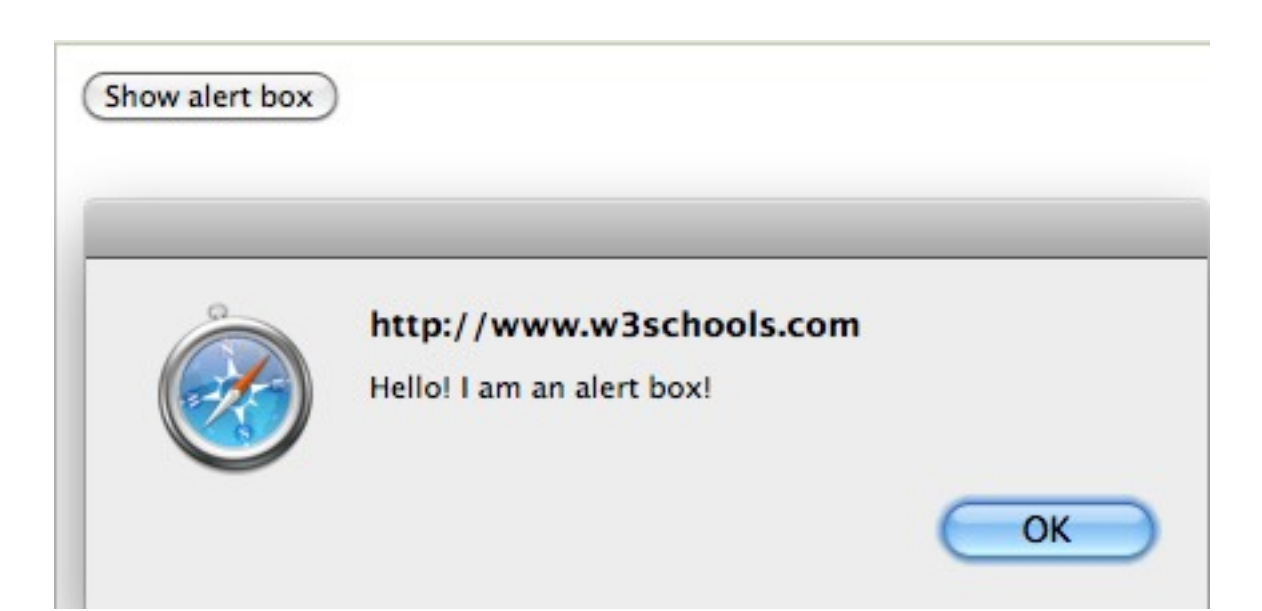

<input type="button" onclick="show\_alert()" value="Show alert box" />

</body> </html>

Thursday, January 20, 2011 Example from http://www.w3schools.com/js/js\_popup.asp

#### CSS Basics

### **Cascading Style Sheets - CSS**

List of CSS Properties

http://meiert.com/en/indices/css-properties/

CSS 3 Selectors

http://www.w3.org/TR/css3-selectors/

Zen garden - examples

http://www.csszengarden.com/

#### **Zen Garden - Walk in the Garden**

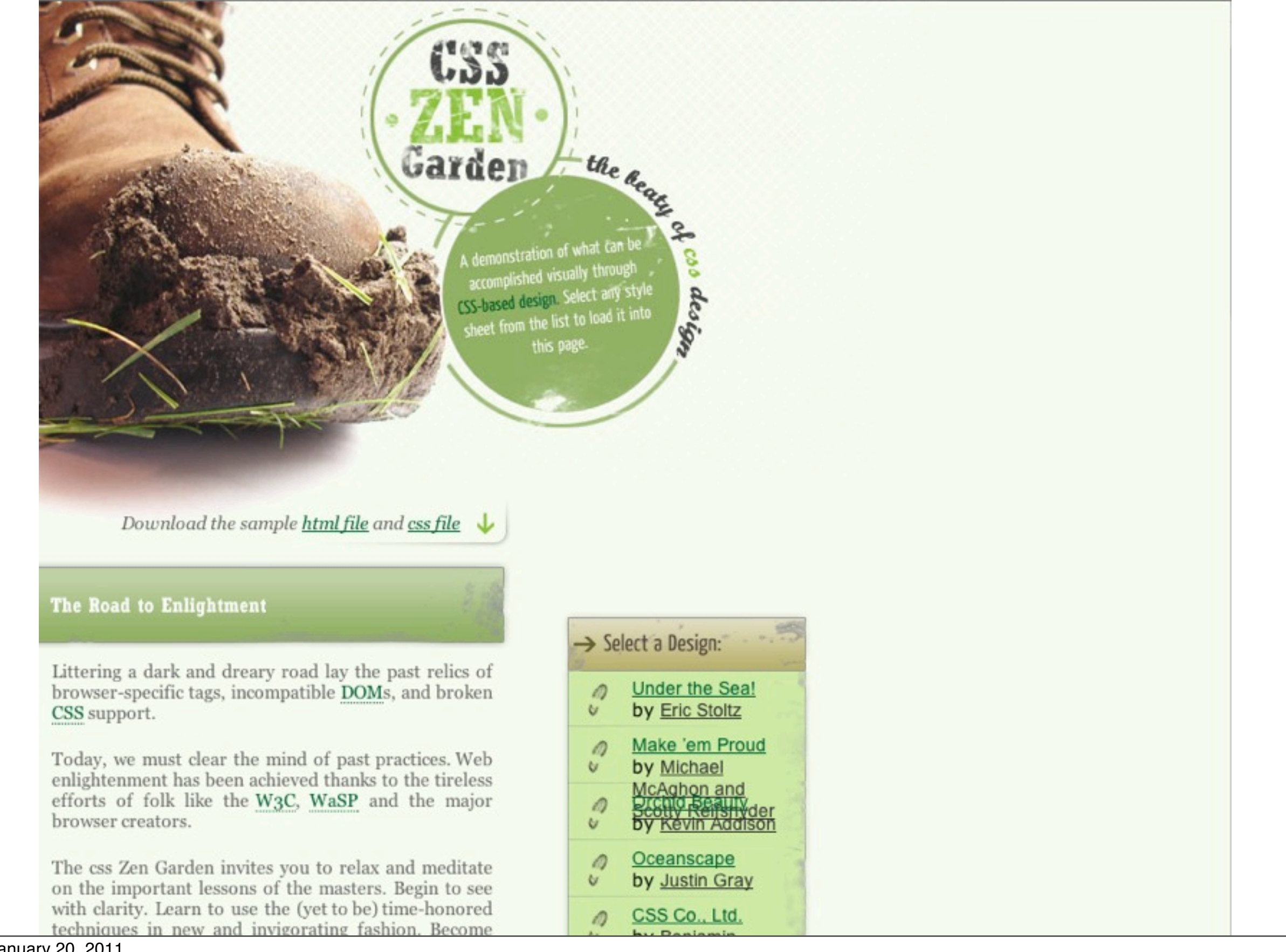

#### **Zen Garden - CSS Co., Ltd.**

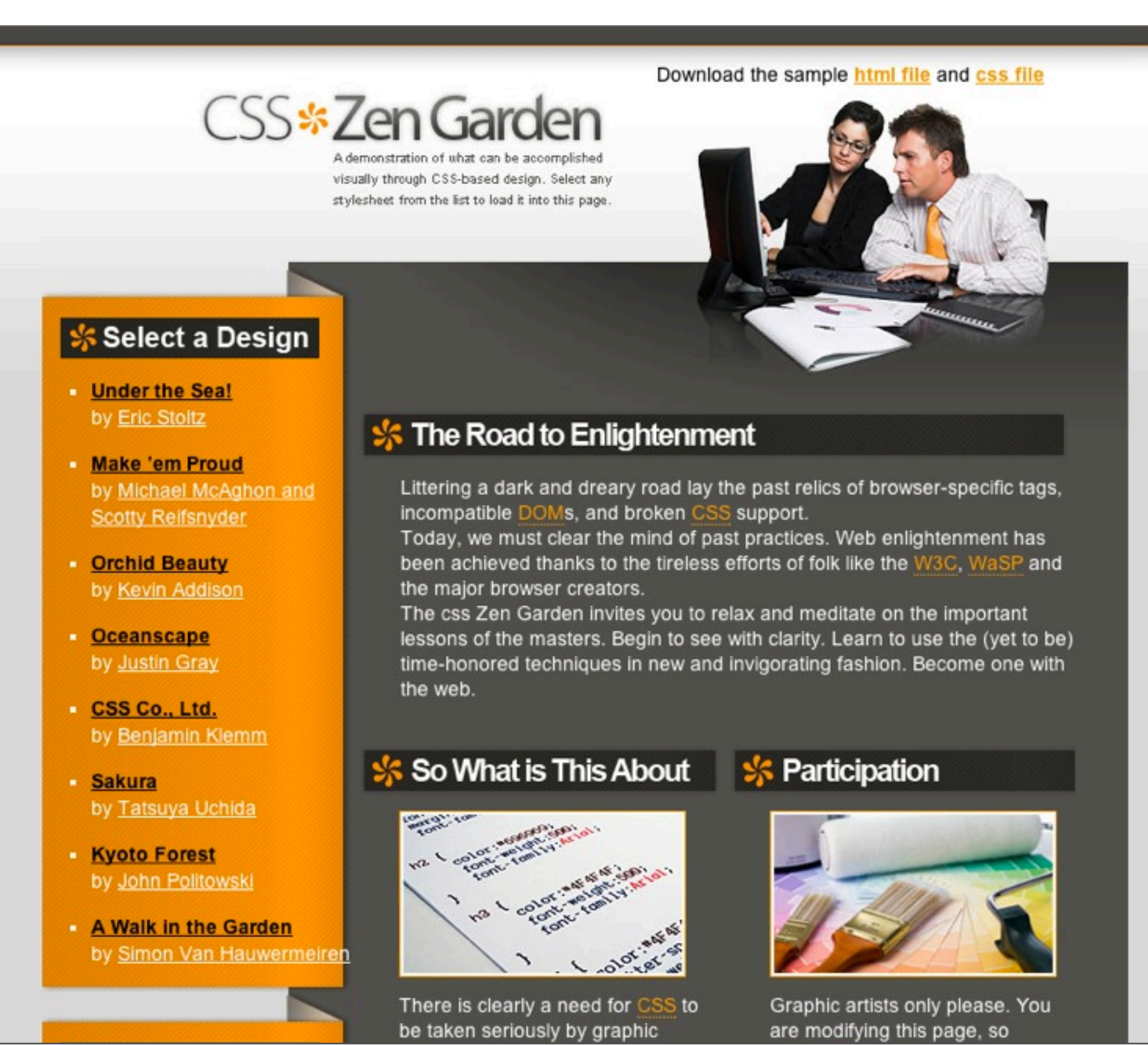

## **Embedding a Style Sheet**

```
<!DOCTYPE html 
<html xml:lang="en">
<head>
     <title>Sample</title>
  <style type="text/css" media="all">
          \lt!!--
           p.code
 {
                margin: 0 .5in 0 .5in;
                 padding: 5px;
           } 
            -->
</style> 
</head>
<body>
<p>A Smalltalk example </p>
<p class="code">1000 factorial printString size</p>
</body>
</html>
```
Don't do this in production code or code that you turn in for assignments. It makes in very hard to modify websites with more than one page.

### **Linking CSS to a Web page**

Link to External Style Sheet Embedding a Style Sheet Importing a Style Sheet Inlining a Style Sheet

### **Linking to Multiple External Style Sheets**

```
<!DOCTYPE>
<html xml:lang="en">
<head>
    <title>Sample</title>
     <link rel="Stylesheet" href="simple.css" type="text/css" media="screen" />
     <link rel="Stylesheet" href="small.css" type="text/css" media="handheld" />
     <link rel="Stylesheet" href="print.css" type="text/css" media="print" />
</head>
```
### **Media Types**

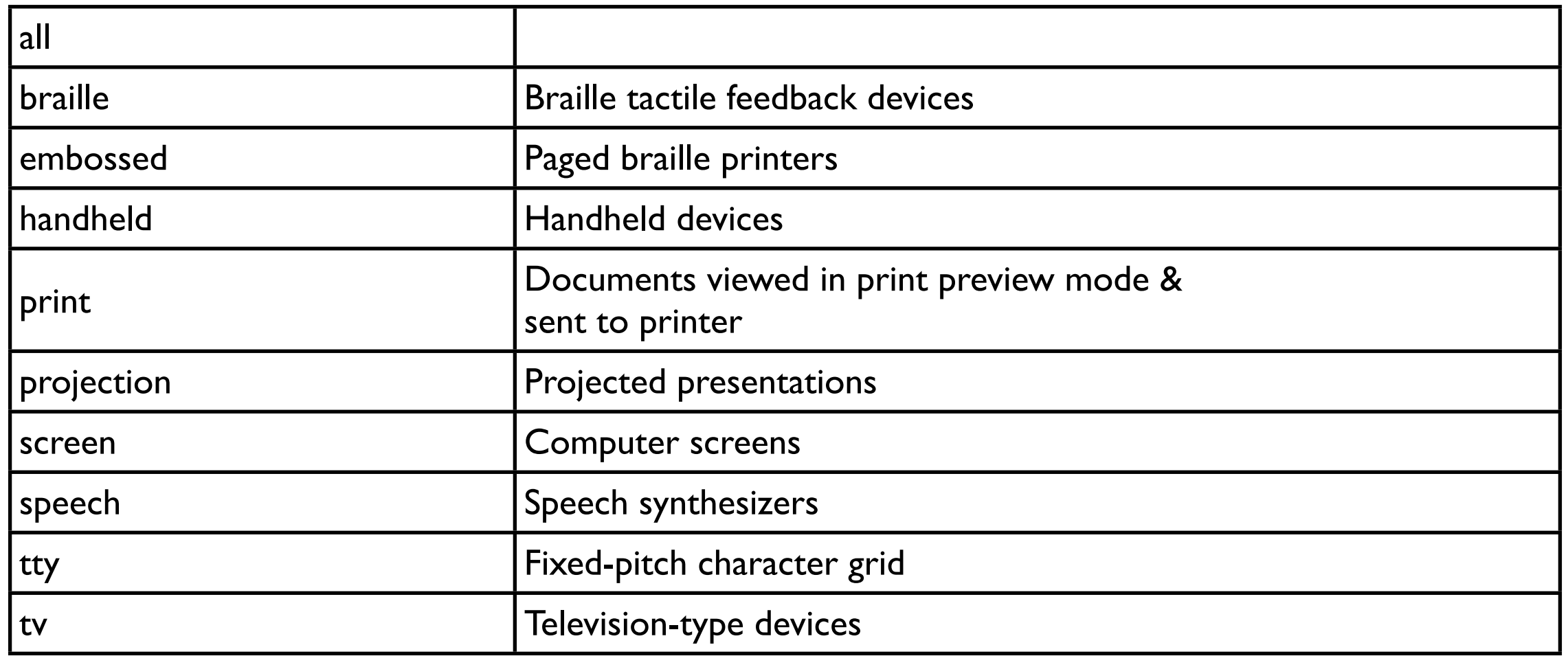

#### **Different CSS based on size**

```
<!DOCTYPE html>
```

```
<html lang="en">
```
<head>

```
 <meta charset="utf-8" />
```

```
<title>SizeDetect</title>
```

```
 <link rel="Stylesheet" href="phone.css" type="text/css" media="screen 
and (max-device-width: 320px)"/>
```
 <link rel="Stylesheet" href="ipad.css" type="text/css" media="screen and (min-device-width: 768px) and (max-device-width: 768px)"/>

```
</head>
<body>
<p>Red = phone, Blue = iPad, Black = desktop</p>
</body>
</html>
```
This uses feature of CSS3 so is not supported by all browsers. Also does not work well with multiple sizes and ranges. We will see a better way with JavaScript.

#### **Linking Styles to Html – Selectors**

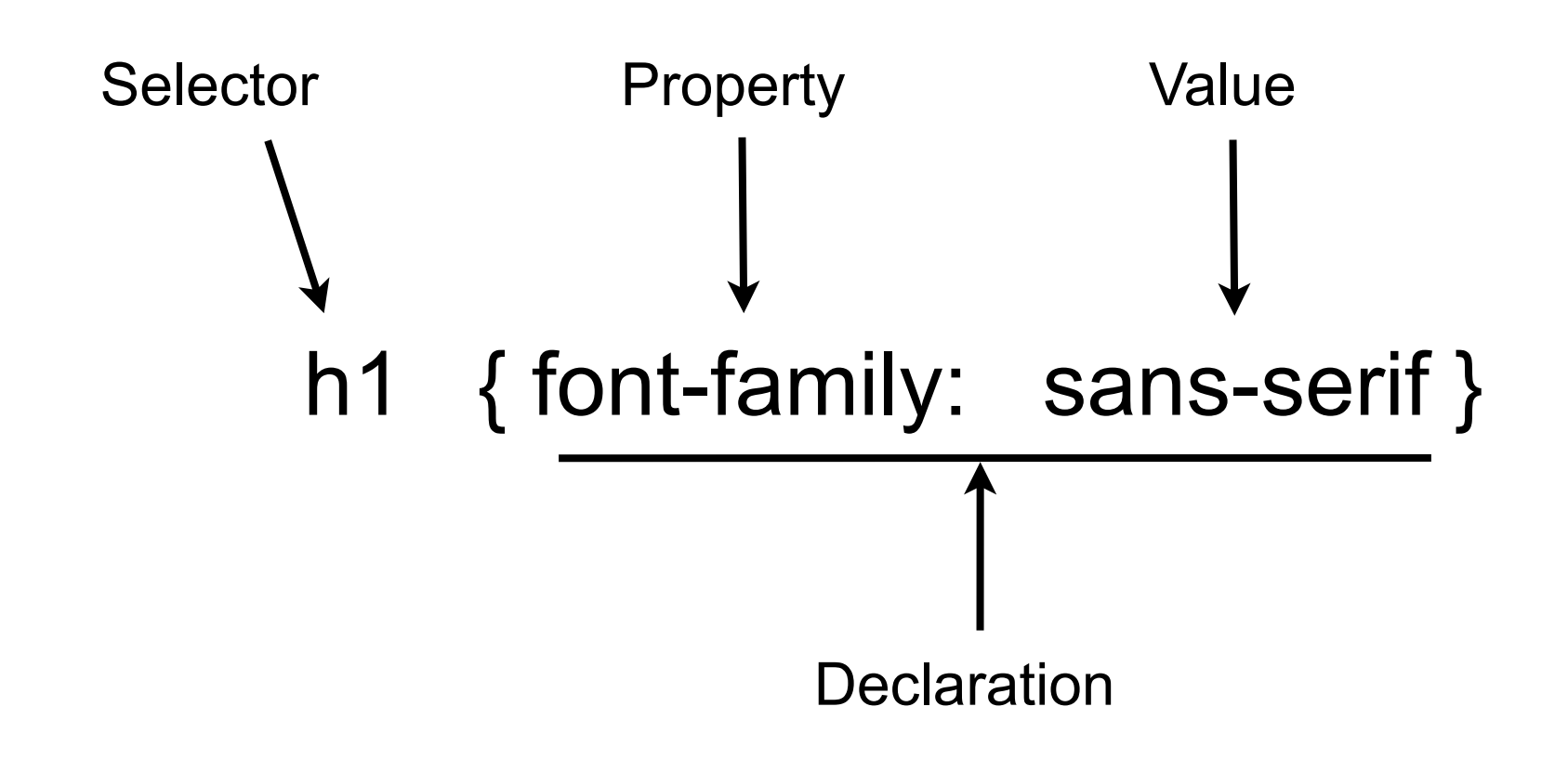

http://www.w3.org/TR/css3-selectors/

### All Selectors CSS1-CSS3 http://www.w3.org/TR/css3-selectors/

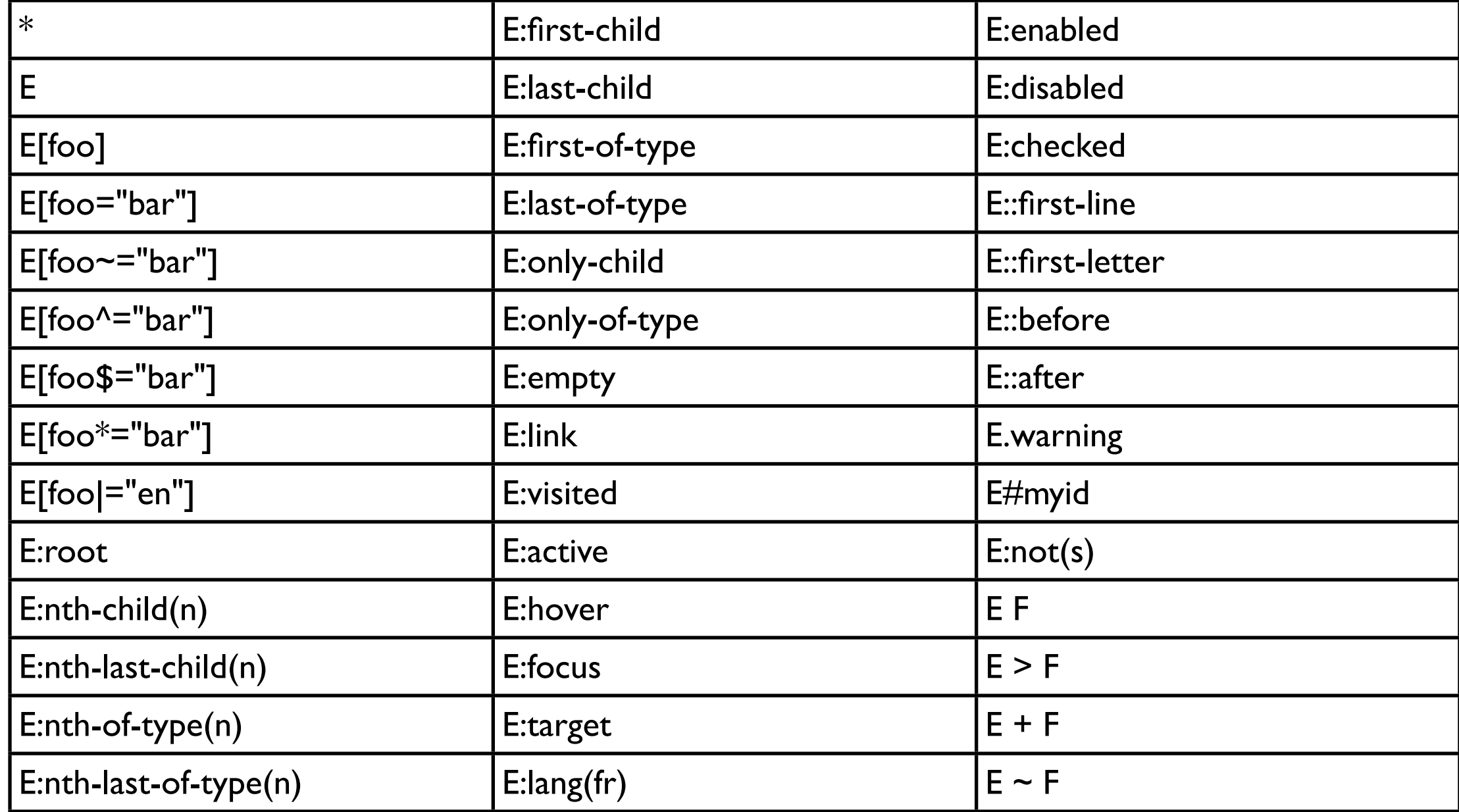

# **All CSS Properties**

http://meiert.com/en/indices/css-properties/

264 CSS properties

#### **Multiple Declarations**

h1 {

> font-style: normal; font-weight: bolder; text-align: center; font-size: medium;

}

# **Grouping Selectors**

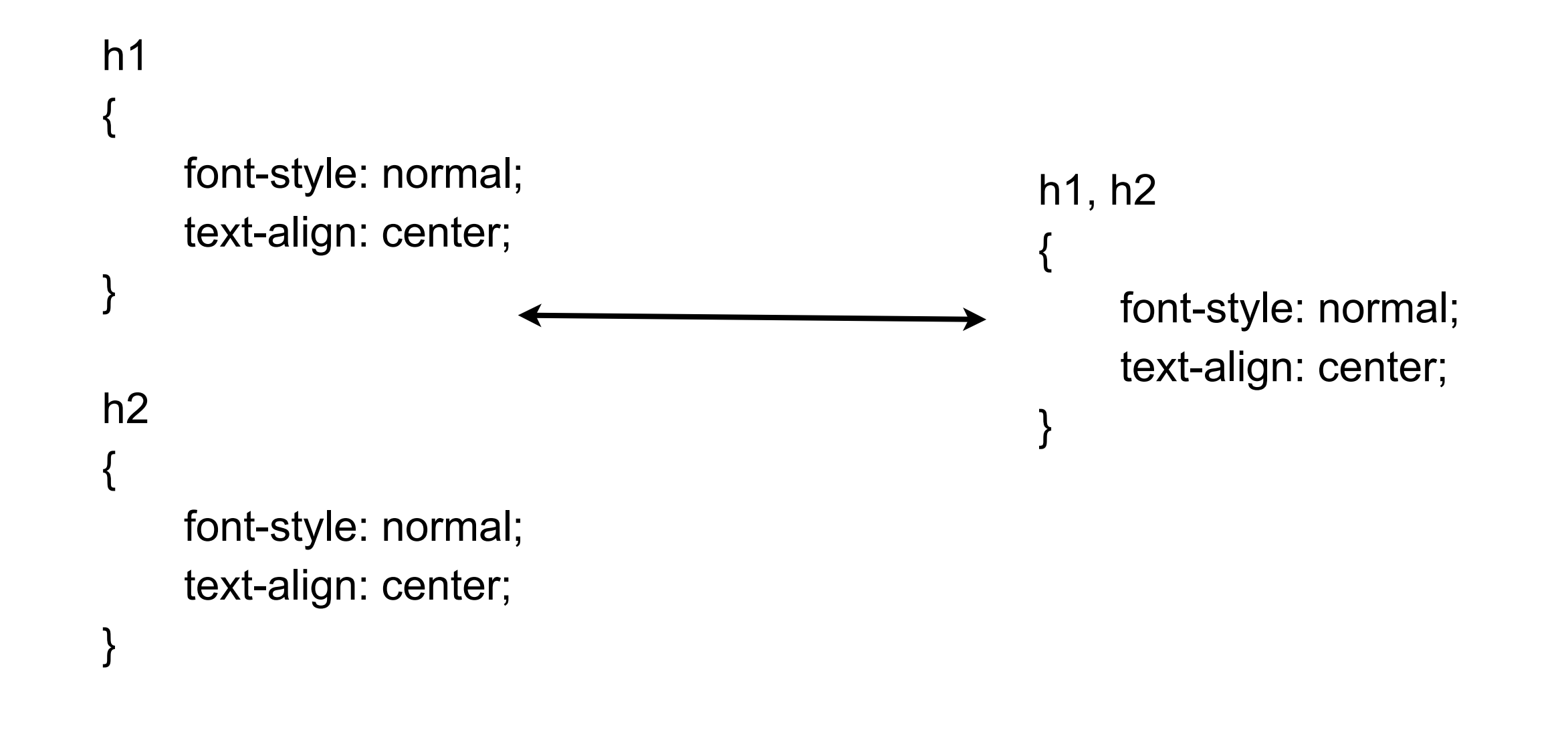

#### **Descendant Selectors -h1 em**

Match em inside of h1

**Hello** 

h1 { color: red } em { color: green } h1 em { color: blue }

This is a test

# This headline is very important

<h1>Hello</h1> <p>This <em>is a test</em></p> <h1><em>This</em><span>headline is <em>very important</em></span></h1>

#### **Child Selectors - h1 > em**

Match em directly inside h1

#### **Hello**

h1 { color: red } em { color: green }  $h1 > em {color:blue}$  blue }

#### This is a test

# This headline is very important

<h1>Hello</h1> <p>This <em>is a test</em></p> <h1><em>This</em><span>headline is <em>very important</em></span></h1>

#### **Universal Selector - \***

match any tag

h1 { color: red } em { color: green } h1  $>$   $*$  { color: blue }

#### **Hello**

This is a test

# This headline is very important

<h1>Hello</h1> <p>This <em>is a test</em></p> <h1><em>This</em><span>headline is <em>very important</em></span></h1>

#### Adjacent Sibling Selector - h1 + p match p immediately after h1

h1 { color: red } em { color: green }  $h1 + p \{ color: blue \}$  **Before** 

#### **Hello**

**Middle** 

Later

<p>Before</p> <h1>Hello</h1> <p>Middle</p> <p>Later</p> <h1>Goodbye</h1> <p>End</p>

#### **Goodbye**

End

#### **Attribute Selector**

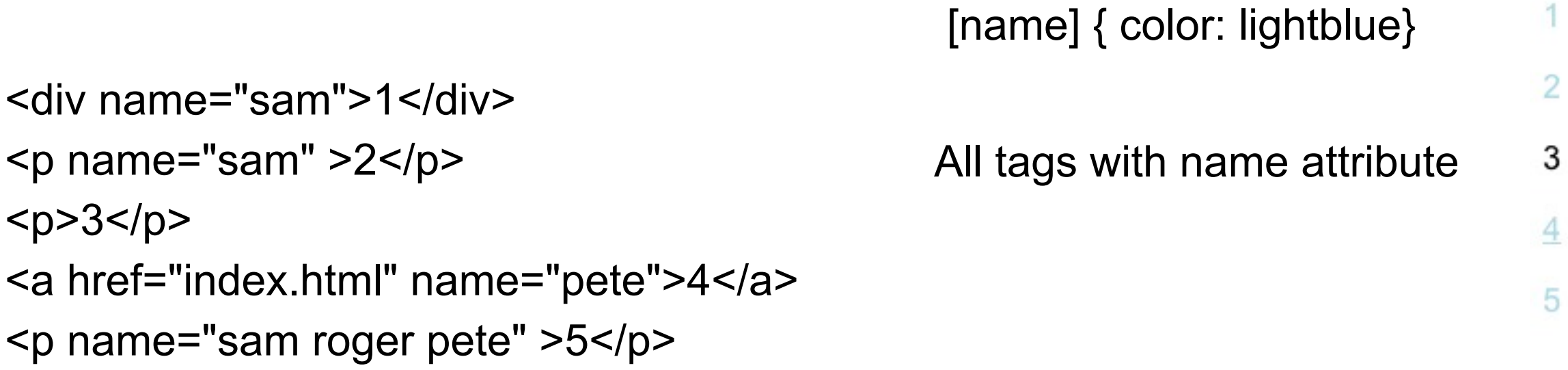

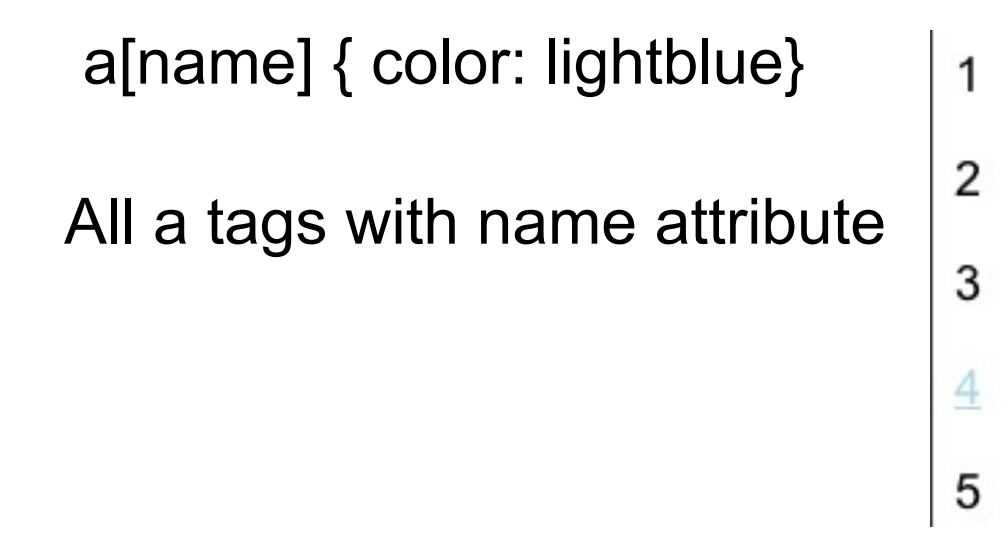

### **Attribute Selector**

<div name="sam">1</div> <p name="sam" >2</p> <p>3</p> <a href="index.html" name="pete">4</a> <p name="sam roger pete" >5</p>

[name=pete] {color: lightblue}  $\mathbf{1}$  $\overline{2}$ All tags with name attribute 3 with value equal to "pete"  $\overline{4}$ 5

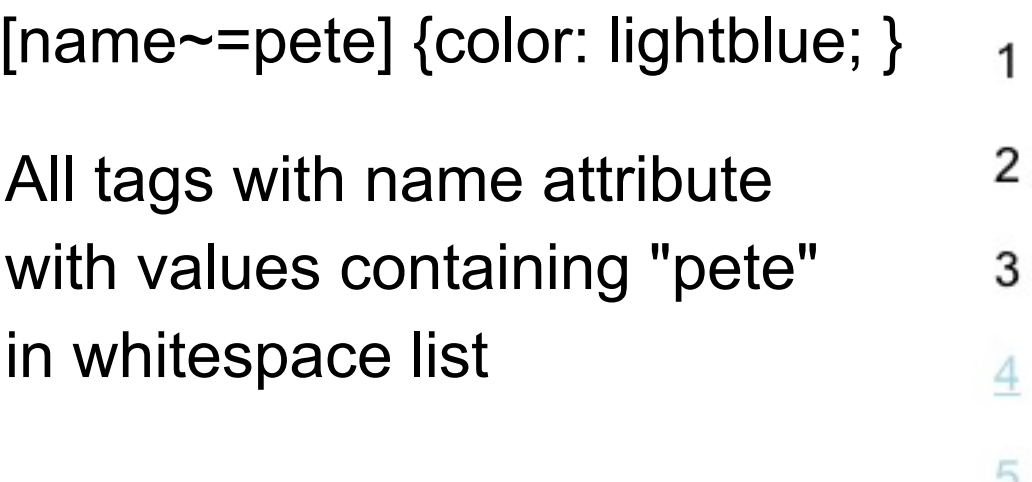

#### **In case you were wondering**

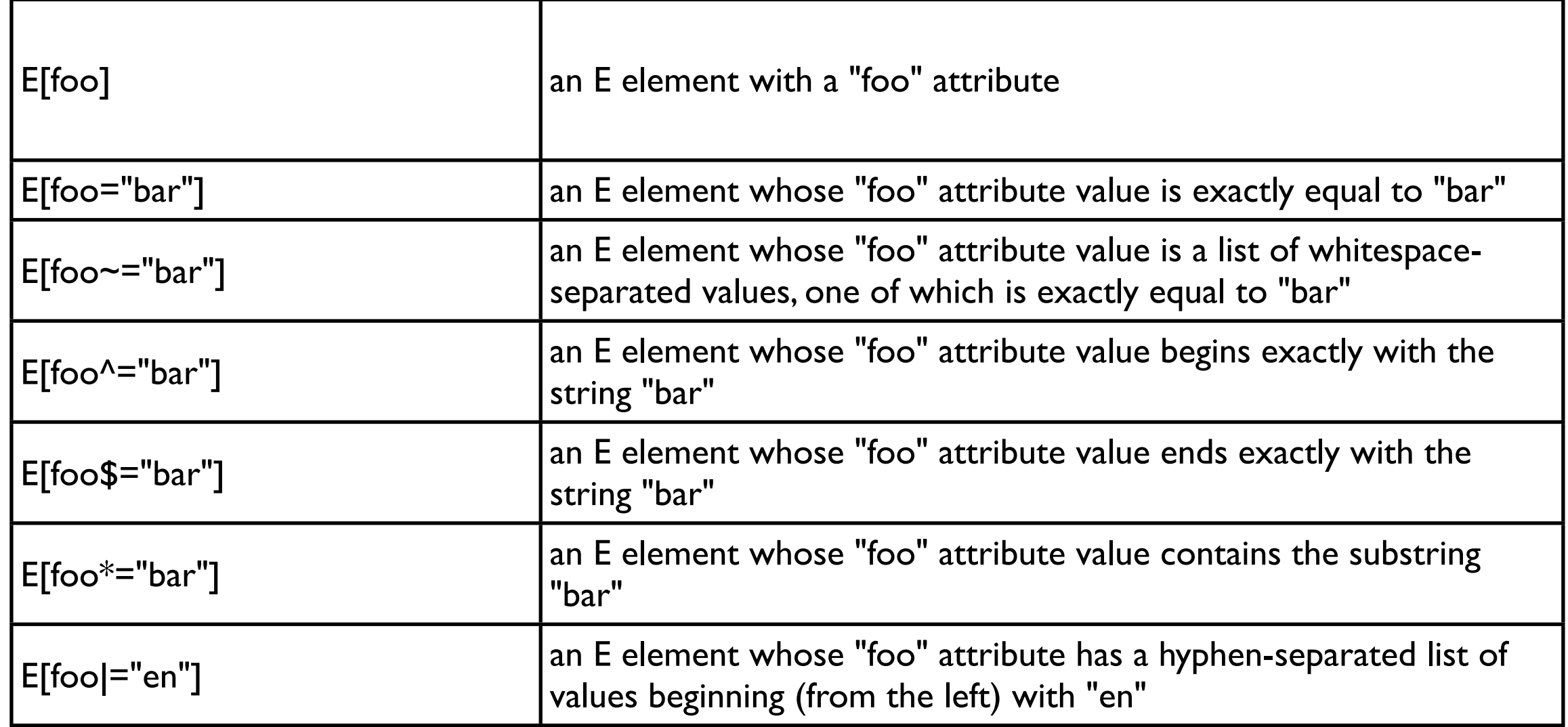

#### **Class**

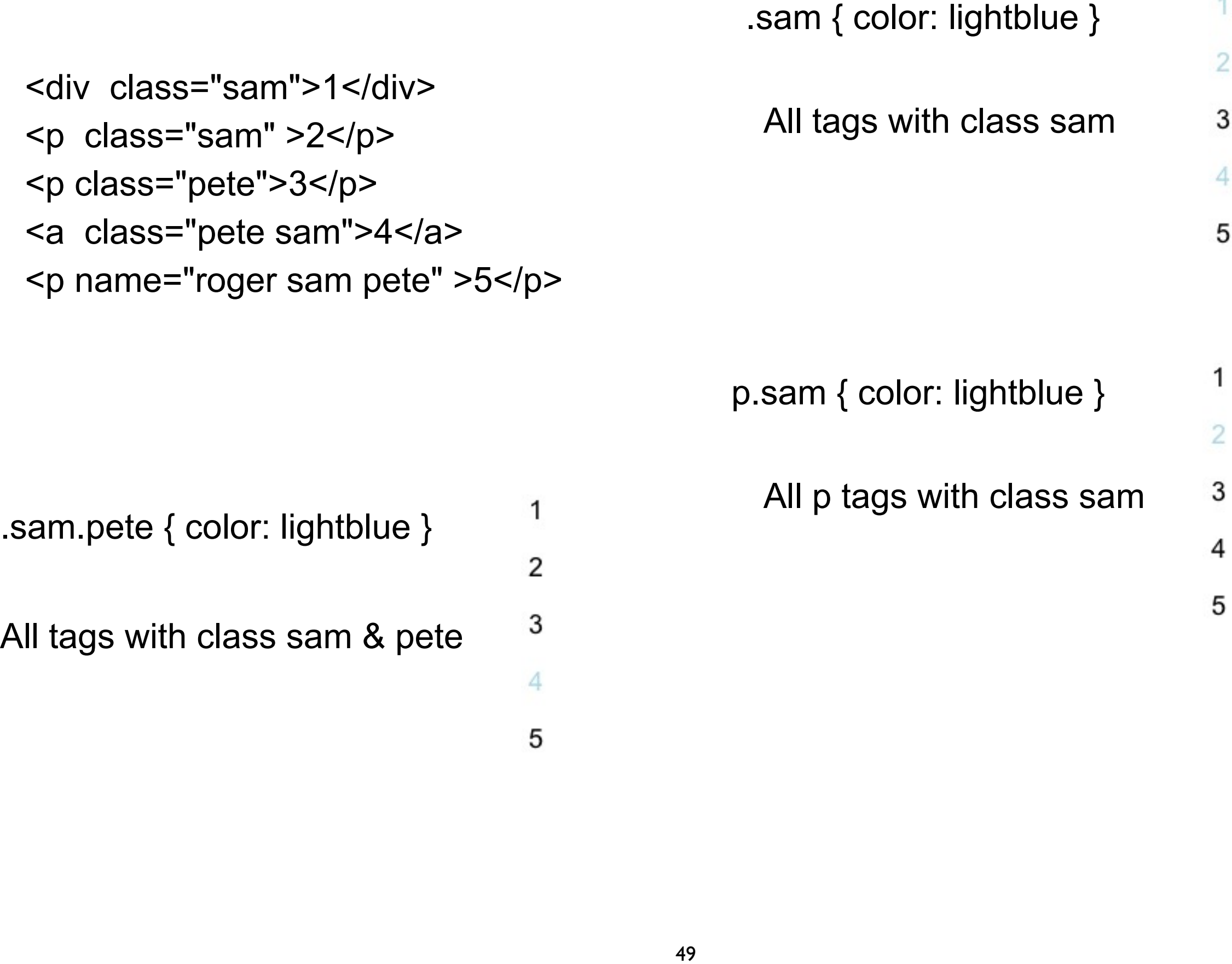

**ID**

<div id="sam">1</div> <p id="pete" >2</p>

#sam { color: lightblue }  $\mathbf{1}$ Match the one element  $\overline{2}$ with  $id = sam$ 

p#sam { color: lightblue }  $\mathbf{1}$ 

 $\overline{2}$ 

Match the one p element with  $id = sam$ 

#### **Multiple id same value - illegal**

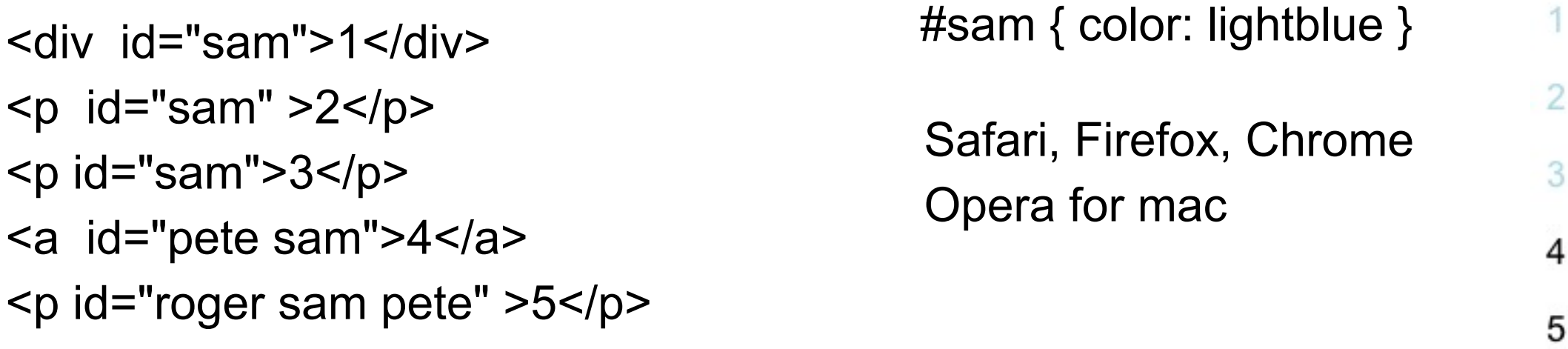

This is not legal

Don't count on this working in all browsers

#### **Strict verses Lax Rendering**

**Strict** 

Uses don't like it when pages don't show

Lax

Developers don't know when they have errors in a page

Other browsers may not handle that error

#### **Span - inline HTML tag**

 $< p >$ 

 <span class="firstwords">The first few words</span> of a paragraph could be in small-caps. Style may also be inlined, such as to change the style of a word like <span style="font-family: Arial"> Arial</span>.  $<$ /p>

Used to use add style text not in normal tags

# **Div**

```
<div class="note">
```
<h1>Divisions</h1>

 $< p >$ 

 Since DIV may contain other block-level containers, it is useful for marking large sections of a document, such as this note.

 $<$ /p>

 $< p >$ 

The closing tag is required.

 $<$ /p>

 $\langle$ div $\rangle$ 

## **Divs & HTML 5**

<div id="navbar">  $<sub>ul</sub>$ </sub> <li><a href="/">Home</a></li> <li><a href="/blah">Next</a></li>  $<$ /ul $>$  $\langle$ div $\rangle$ 

#### With HTML 5 Tag

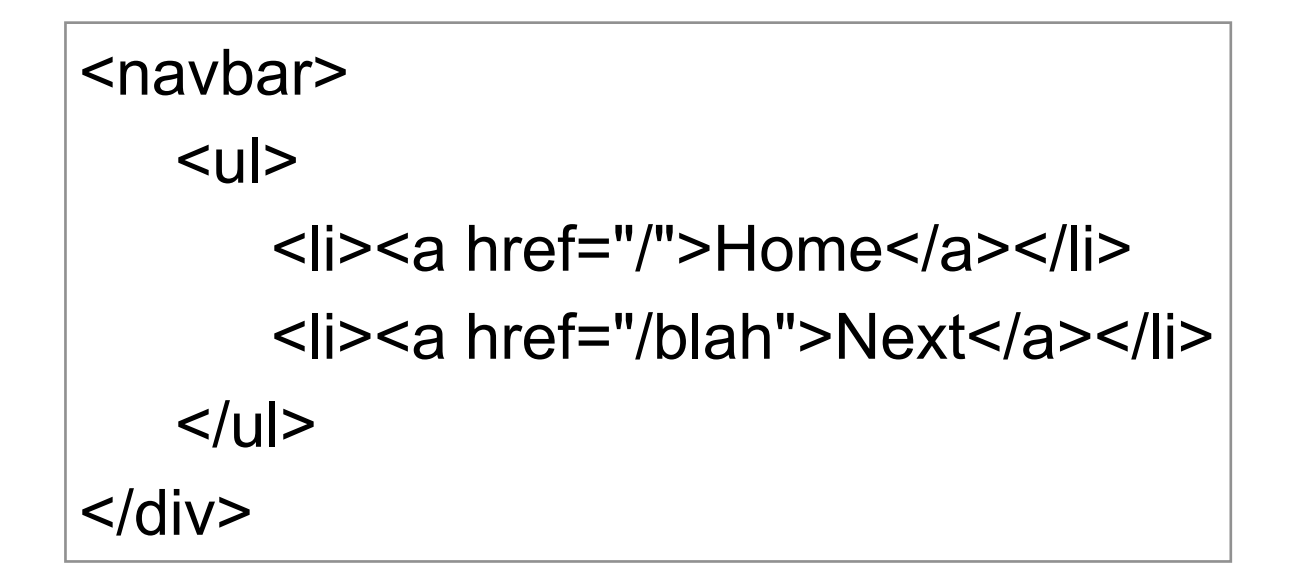

#### **Web developers dilemma**

Cool useful new HTML, CSS features

Not supported in old browsers

Many people do not update browsers